# **Application: gvSIG desktop - gvSIG bugs #429**

## **Reprojection to EPSG:4326 doesn't works.**

03/09/2012 02:44 PM - Manuel Madrid

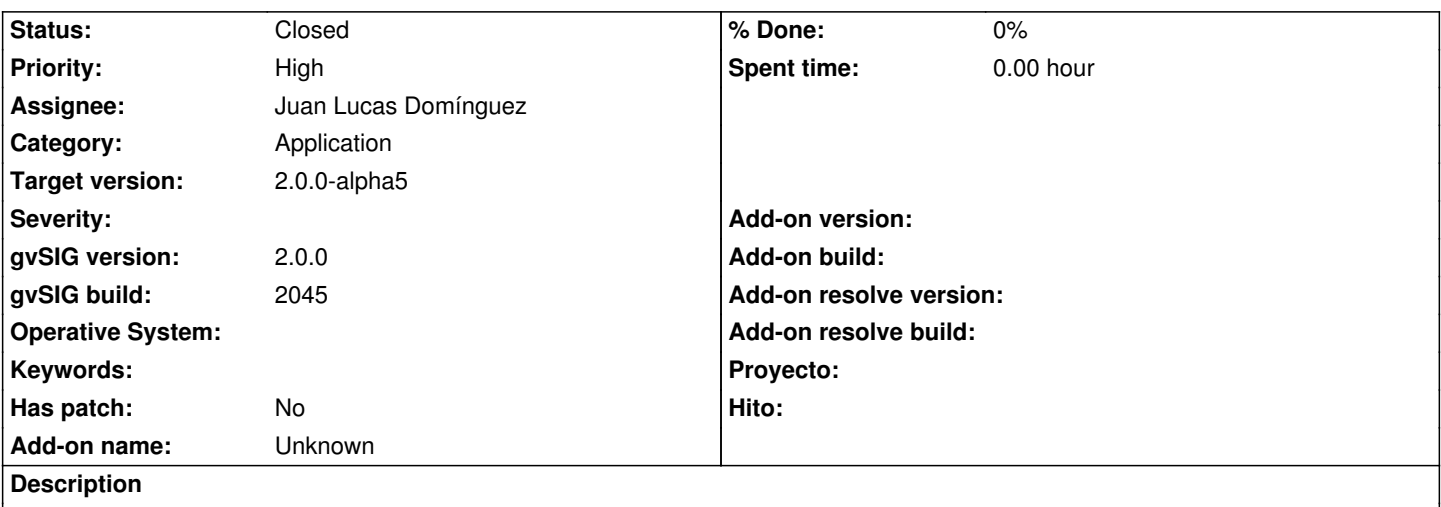

1. Create a view.

2. Set its CRS to EPSG:4326

3. Load a vector layer created in a projected CRS (e.g. EPSG:23030)

4. Look at the coordinates showed in the status bar (right lower corner). They seem to be in degrees but they are really in meters.

#### **History**

#### **#1 - 04/04/2012 03:57 PM - Manuel Madrid**

When the view is in 4326 the coordenates shown in the status bar should be in deegres.

#### **#2 - 04/06/2012 08:12 PM - Manuel Madrid**

*- Priority changed from Normal to High*

#### **#3 - 04/08/2012 10:00 PM - Joaquín del Cerro Murciano**

*- Target version set to 2.0.0-alpha5*

#### **#4 - 05/15/2012 08:33 AM - Joaquín del Cerro Murciano**

*- Assignee set to Juan Lucas Domínguez*

#### **#5 - 05/16/2012 12:10 PM - Juan Lucas Domínguez**

*- File 4326.jpg added*

I have not had that problem. Coordinates look OK (see image 4326.jpg), but the scale is wrong (obviously it is not 1:0)

#### **#6 - 05/16/2012 12:26 PM - Juan Lucas Domínguez**

*- Status changed from New to In progress*

#### **#7 - 05/16/2012 01:47 PM - Juan Lucas Domínguez**

This bug and #430 do not happen in the current workspace, but if you copy the binaries from "product" to a pre-installed gvSIG, the problems happens again. I am investigating this.

#### **#8 - 05/21/2012 09:35 AM - Juan Lucas Domínguez**

*- Status changed from In progress to Fixed*

This bug does not happen in the current workspace (38227)

### **#9 - 06/11/2012 12:52 PM - María Maluenda**

*- Status changed from Fixed to Closed*

Closed in the gvSIG build 2047

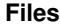

4326.jpg 65.4 KB 05/16/2012 Juan Lucas Domínguez